# Gli applicativi per l'accesso alle udienze in video conferenza

Dott. Luca Frabboni Maat srl

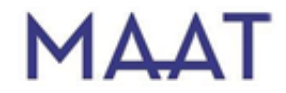

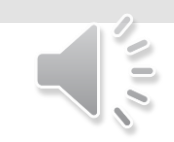

### I riferimenti normativi

Il Decreto Legge n. 18 del 17 marzo 2020 prevede la possibilità di:

*«.. svolgimento delle udienze civili che non richiedono la presenza di soggetti diversi dai difensori e dalle parti mediante collegamenti da remoto individuati e regolati con provvedimento del Direttore generale dei sistemi informativi e automatizzati del Ministero della giustizia ..»*

Con il provvedimento 20 marzo 2020 il *Direttore Generale per i Sistemi Informativi Automatizzati*ha confermato la scelta dei programmi *Skype for Business* e *Teams*, già attualmente a disposizione dell'Amministrazione.

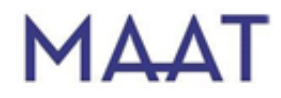

# Modalità di svolgimento

Tramite una specifica interfaccia l'organizzatore – e dunque il Giudice – provvede a:

- creare e pianificare l'evento;
- inviare ai partecipanti un invito, contenente lo specifico *link* alla stanza virtuale.

Ricevuto l'invito, i partecipanti – e dunque i difensori – dovranno **cliccare il** *link* ricevuto per avviare la sessione remota.

- La stanza virtuale darà la possibilità di condividere tra tutti i presenti audio/video e di scrivere in chat.
- Gli strumenti consentono anche la condivisione dello schermo del proprio computer, rendendo così possibile rammostrare documenti.

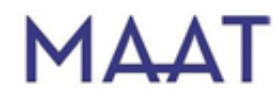

### I software utilizzati

*Skype for business* e *Teams* sono disponibili in diverse versioni.

Per collegarsi come partecipanti all'udienza online non è necessario nessun software a pagamento:

 il difensore, come partecipante, non dovrà acquistare alcun software specifico, sarà sufficiente la versione gratuita di *Skype for business* e *Teams*;

 solo il Giudice, come organizzatore, ha la necessità di utilizzare il prodotto più completo, messo a disposizione dal Ministero della Giustizia.

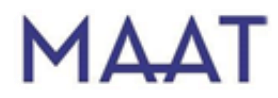

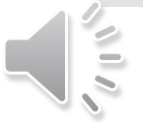

# Skype for **Business**

 E' l'equivalente aziendale/professionale di *Skype*, il noto software di messaggistica, *VOIP* e video conferenza, sempre di Microsoft.

 E' stato ritirato dal mercato a luglio 2019 e sostituito dal nuovo software *Microsoft Teams.*

 Skype per Business è ancora utilizzabile per gli utenti esistenti, ma verrà dismesso il 31 luglio 2021.

Consente tre modalità di accesso ed utilizzo:

- A) *browser web*
- B) applicazione per computer
- C) app mobile per smartphone e tablet

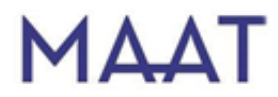

### L'accesso da browser web

Connessione internet

- Microfono e Webcam (auricolari/cuffie consigliati)
- Un computer Windows o Mac con browser internet aggiornato:
	- Google Chrome
	- Mozilla Firefox
	- Microsoft Internet Explorer / Edge
	- Safari

L'utilizzo con *browser intern*et richiede l'installazione di uno specifico *plugin con possibili problemi di:*

- compatibilità del componente aggiuntivo (es. Linux)
- anomalie e blocchi nell'attivazione del componente.

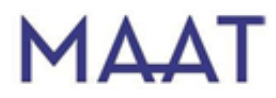

# L'applicazione Skype for **Business**

Prerequisiti:

Connessione internet

Microfono e Webcam (auricolari/cuffie consigliati)

 L'applicazione per desktop è disponibile sui sistema operativi Windows (7 o superiore), Mac (10.10 o superiore)

Sono disponibili le app smartphone e tablet:

- *Android 4 o versioni successive*
- *Apple iOS 10.0 o versioni successive*

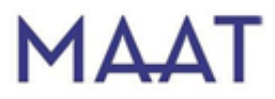

## Un esempio pratico

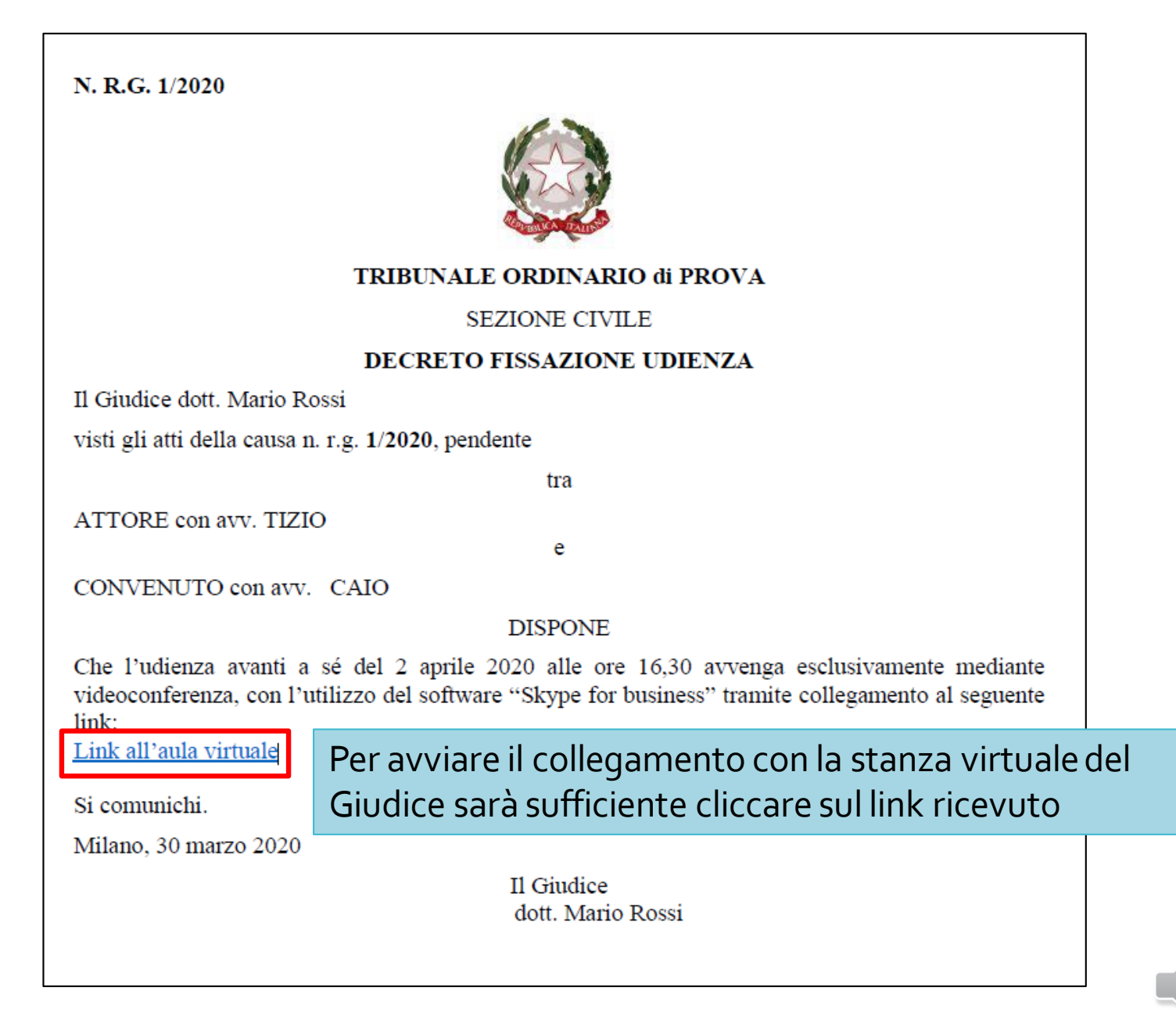

### Il primo avvio da browser

Una volta cliccato il link ricevuto, sarà possibile unirsi alla sessione online. Nel caso non si fosse mai utilizzato *Skype for business* sulla postazione, sarà necessario installare sul browser internet il *plugin Skype meeting*, fondamentale per consentire il corretto funzionamento dell'applicazione

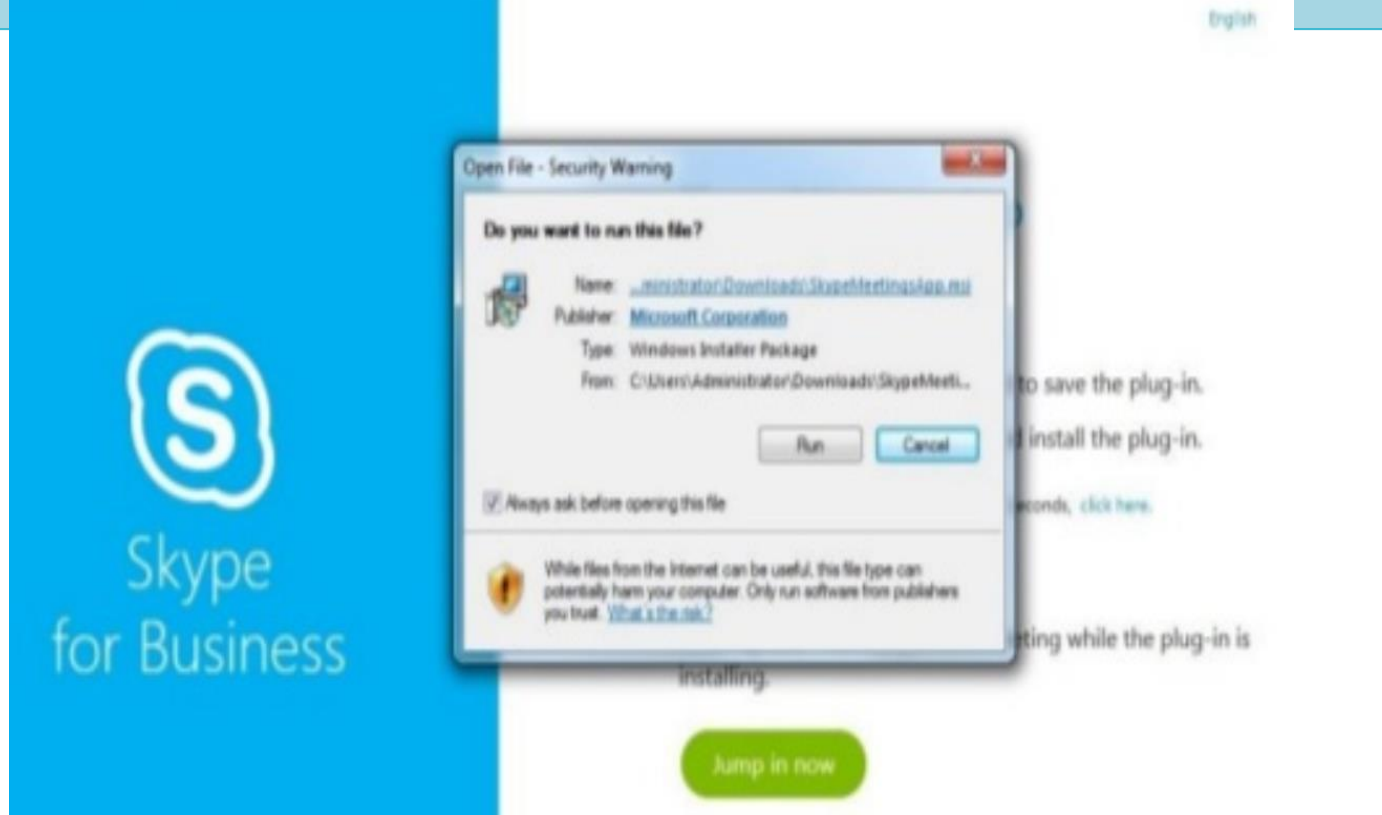

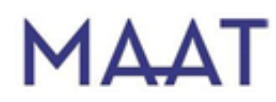

Lo sblocco del plugin

a watched to 5) Skype for Business Web App X + C Q, Search **QQ4499** B https://mast.kmc.com 一票 Allow https://meet.lync.com to run "Skype Meetings App"? Continue Blocking Allow. English **Skype Meetings App** 

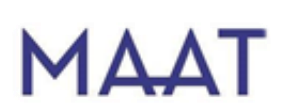

Nel caso il browser internet bloccasse l'esecuzione del *plugin*, è necessario cliccare su consenti al fine di permetterne il funzionamento.

# L'interfaccia di Skype for **Business**

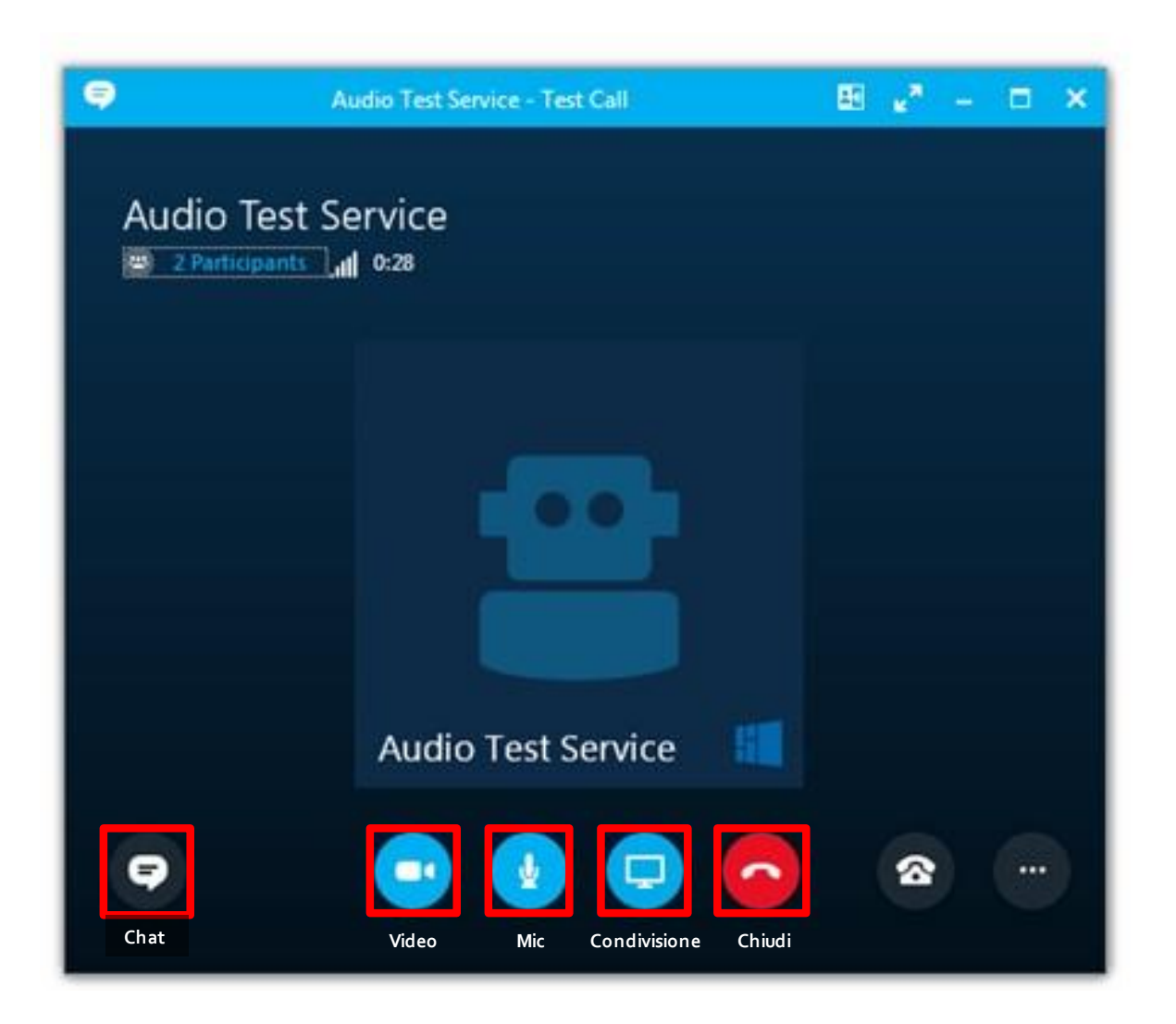

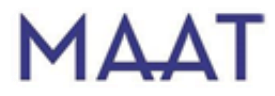

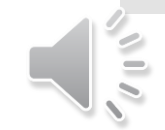

### Teams

 Sempre di Microsoft, è il nuovo software che sostituisce Skype for business (tuttora in uso).

- Integra nuove funzioni per il lavoro di gruppo e la condivisione di documenti.
- Vi sono tre possibili modalità di accesso ed utilizzo:
	- A) browser internet (aggiornato)
	- B) applicazione per computer
	- C) app mobile per smartphone e tablet

Alcune funzioni più avanzate, come la condivisione dello schermo, sono possibili solo con alcuni browser (es. Google Chrome) o previa installazione dell'applicazione Teams

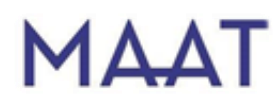

## I requisiti di Teams

- Connessione internet
- Microfono e Webcam (auricolari/cuffie consigliati)
- Un computer con browser internet aggiornato, si consiglia:
	- Google Chrome
	- Mozilla Firefox
	- Microsoft Edge
- L'applicazione per desktop è disponibile sui sistema operativi Windows (8.1 o superiore), Mac (10.11 o superiore), Linux 64 bit
- Sono disponibili app per smartphone e tablet:
	- *Android 4.4 o versioni successive*
	- *Apple iOS 10.0 o versioni successive*

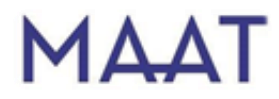

### La registrazione a Teams

Per registrarsi a Teams è sufficiente collegarsi a:

#### **<https://products.office.com/it-it/microsoft-teams/group-chat-software/>**

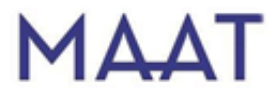

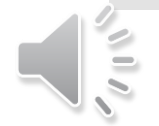

### La registrazione a Teams

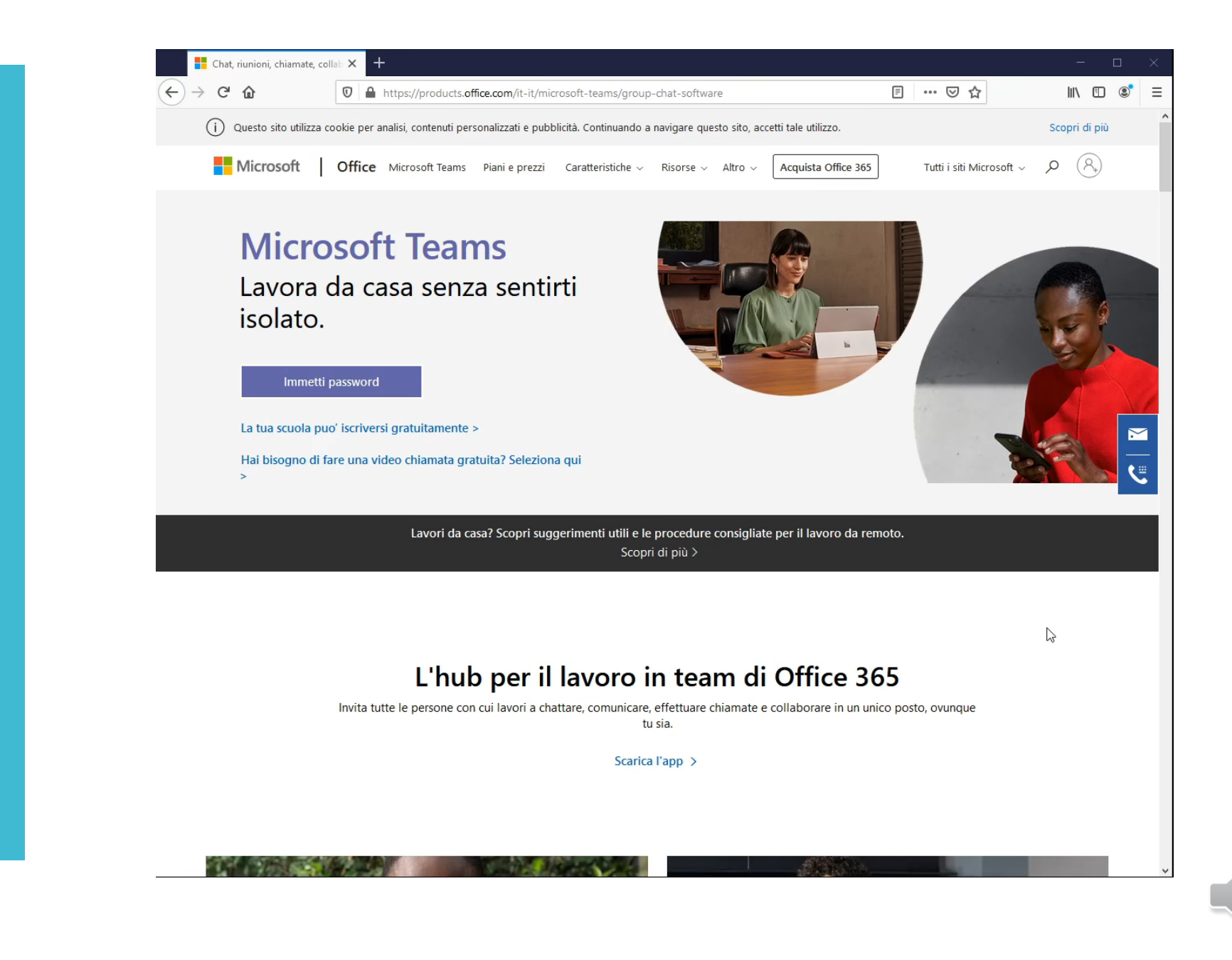

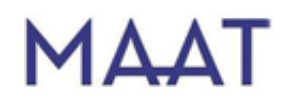

### Il download di Teams

Per scaricare il programma desktop collegarsi a:

#### **[https://products.office.com/it-it/microsoft-teams/download-app](https:///)**

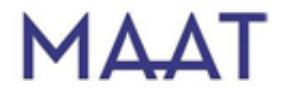

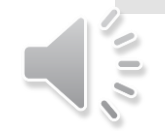

## L'installazione ed il primo accesso

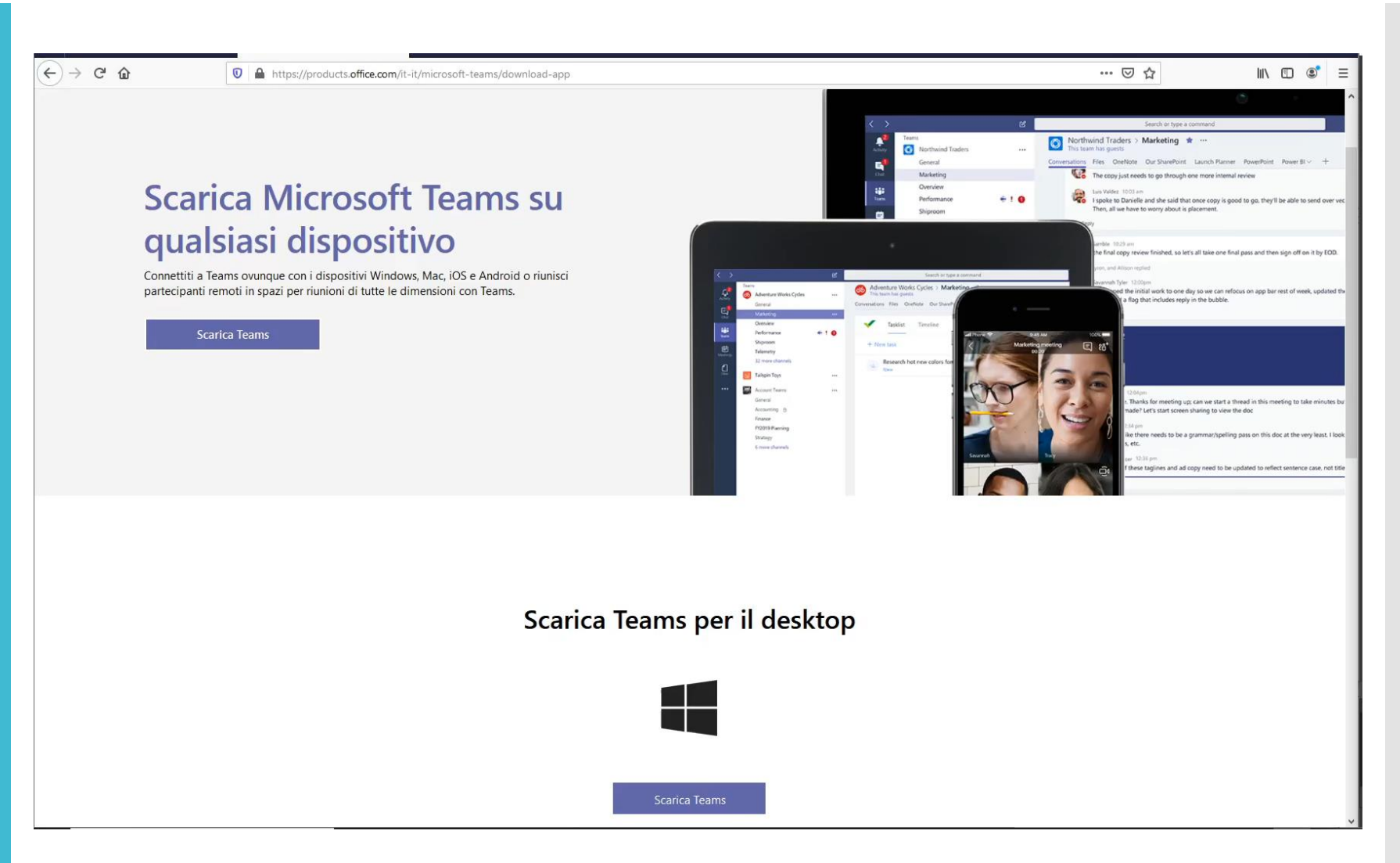

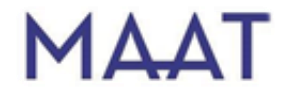

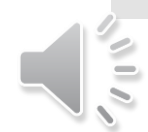

### L'accesso con browser web

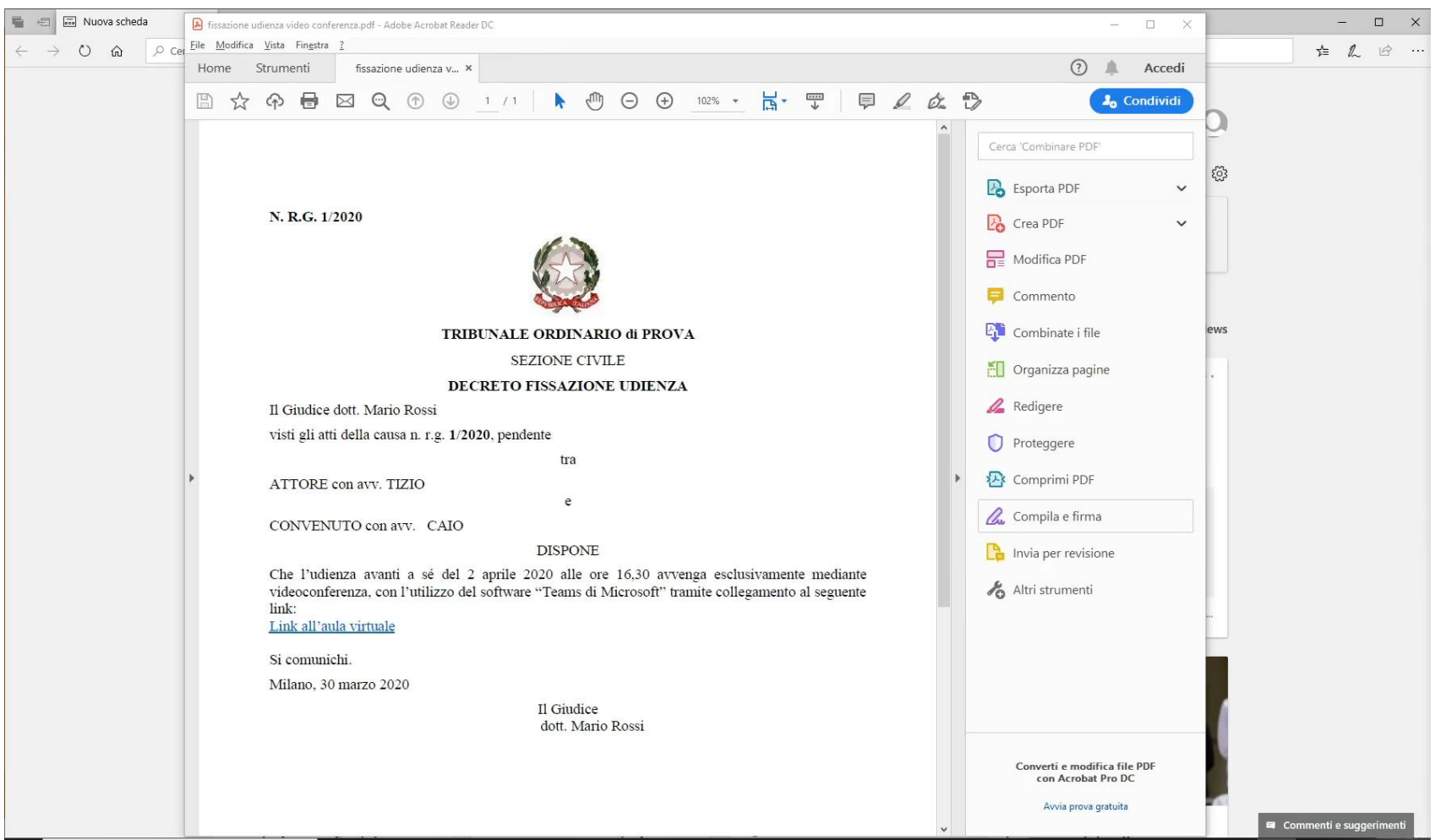

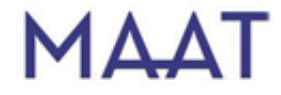

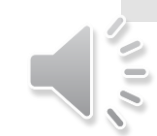

# L'accesso con applicazione desktop

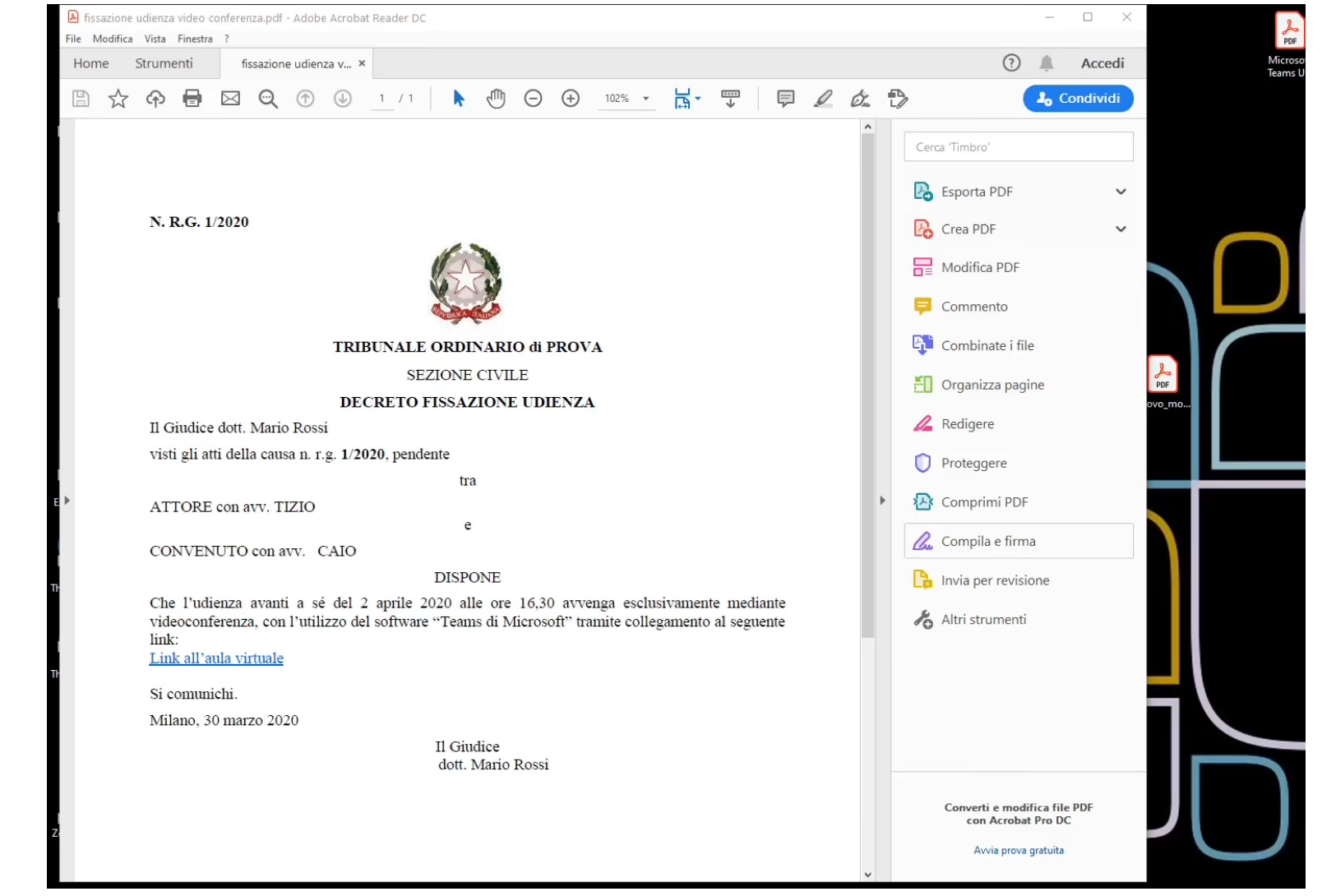

**MAAT** 

### Autorizzazione all'accesso

#### In Teams il Giudice ammetterà quindi l'avvocato all'udienza

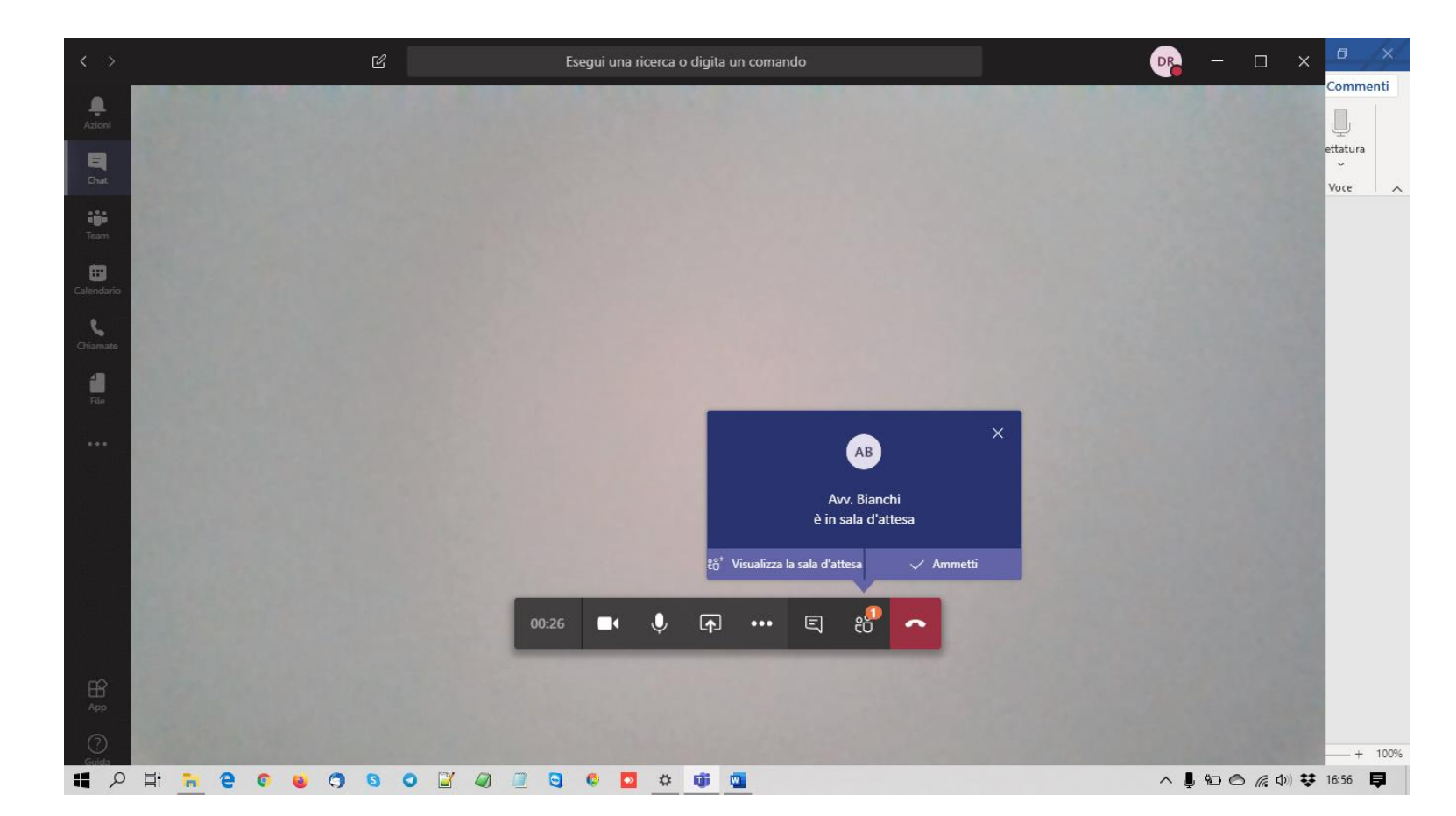

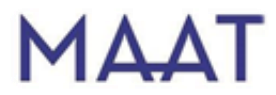

### Condivisione dello schermo

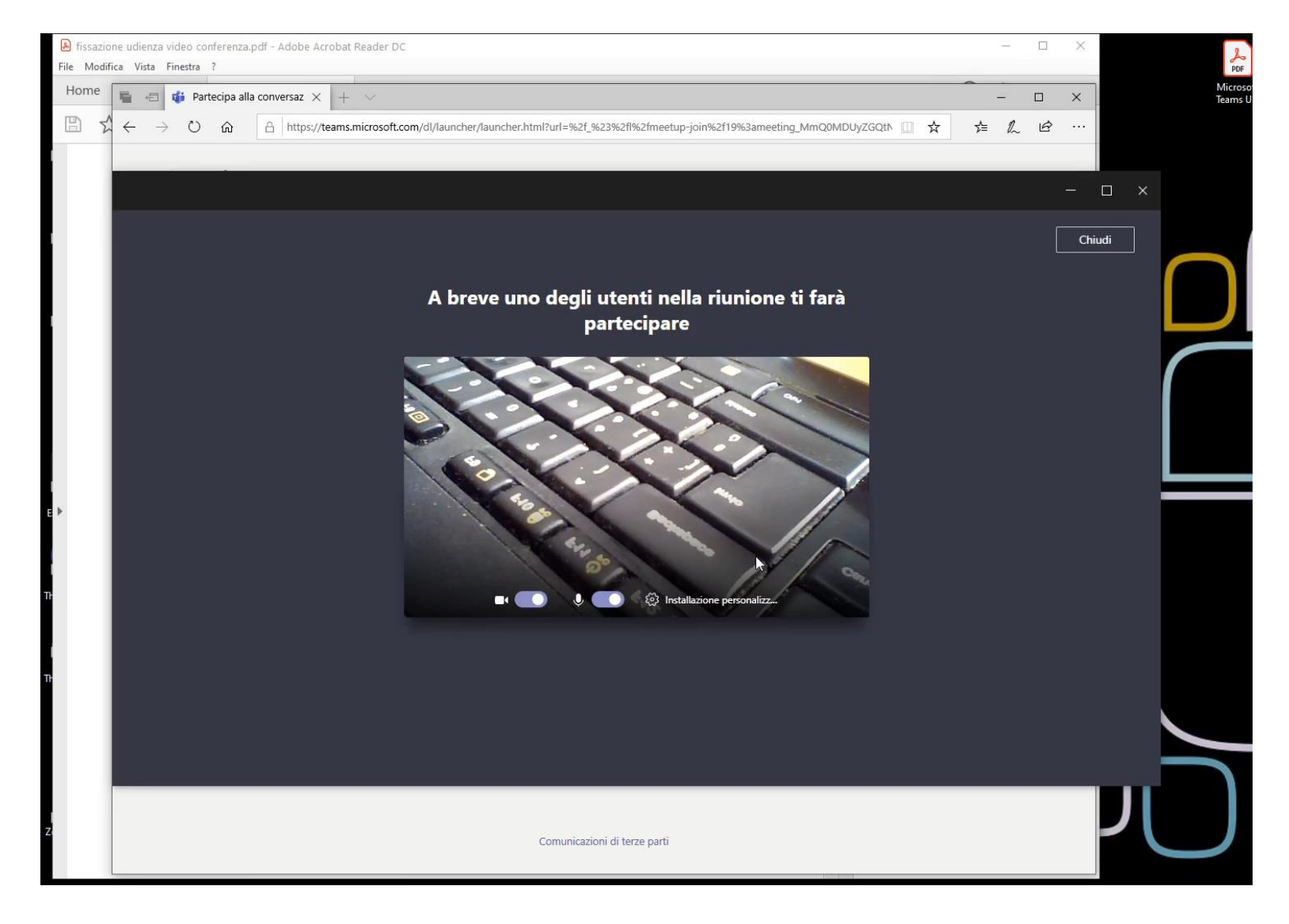

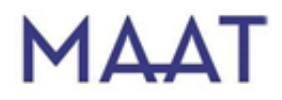

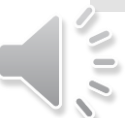

### L'interfaccia di Teams

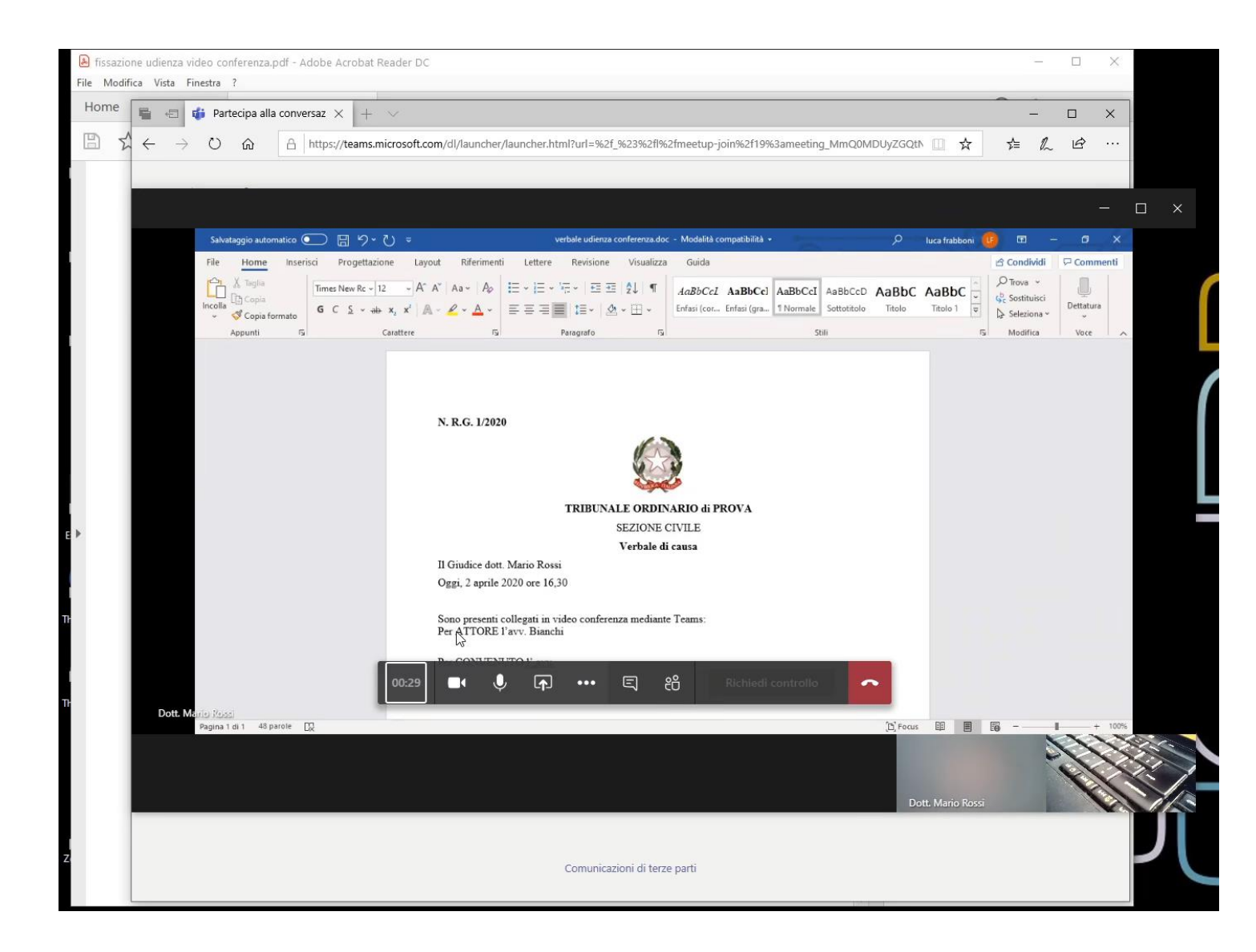

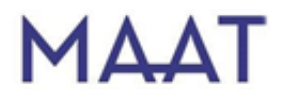

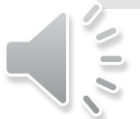

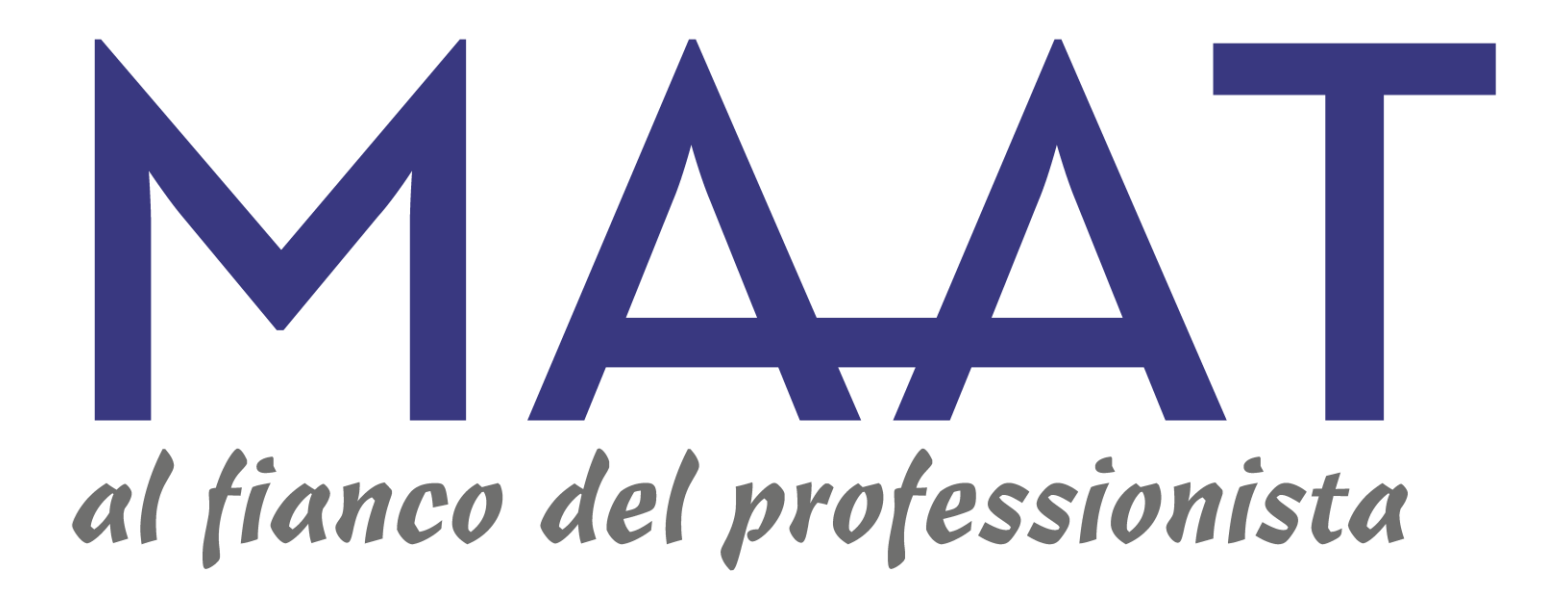